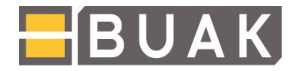

## **Anleitung zum (Erst-)Einstieg in das BUAK Portal**

Um einen erfolgreichen (Erst-)Einstieg in das BUAK-Portal vornehmen zu können, beachten Sie bitte die folgenden Schritte:

Generell stehen Ihnen zwei Login-Möglichkeiten zur Verfügung. So kann das Login direkt über unsere Homepage [https://www.buak.at](https://www.buak.at/) erfolgen:

Der Link steht im rechten oberen Bereich oder zentral etwas weiter unten zur Verfügung (siehe Screenshots).

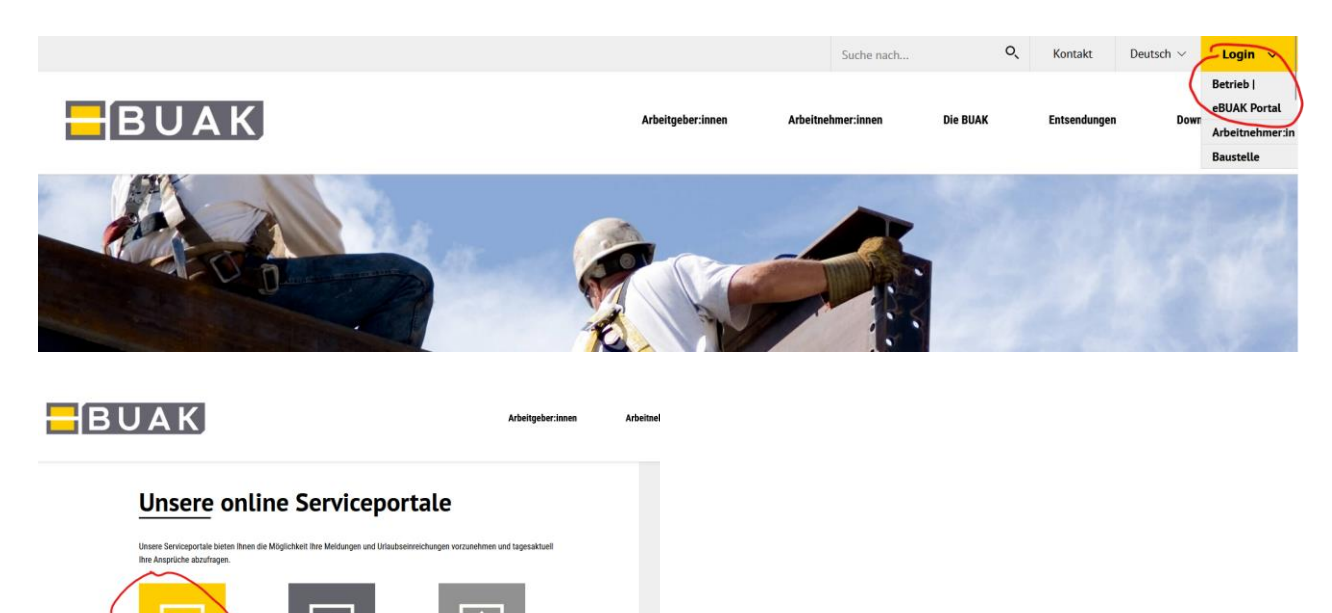

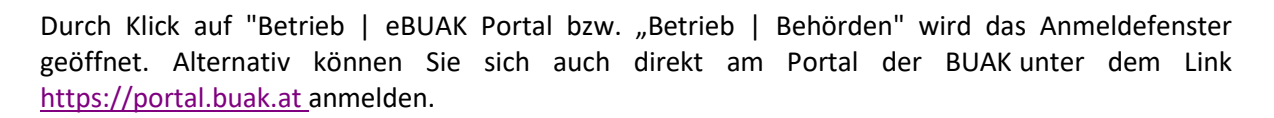

## **Haben Sie noch keine Zugangsdaten für das eBUAK-Portal?**

rieb | Be

Neu gegründete BUAG-pflichtige Betriebe und hinzukommende gewerbsmäßig befugte Parteienvertreter:innen erhalten die Portalzugangsdaten nach Erledigung der Betriebserfassung mit allen notwendigen Informationen zum eBUAK-Portal per Post zugestellt.

## **Stehen Ihnen nicht alle von Ihnen betreuten BUAG-pflichtigen Betriebe mit den Zugangsdaten als gewerbsmäßig befugte Parteienvertreter:innen zur Auswahl?**

Hinzufügungen von Betrieben zu bestehen Portalzugangsberechtigungen von Parteienvertreter:innen werden nach Vorlage einer Vollmacht bei der Abteilung für Betriebsbetreuung bzw. Ihrer zuständigen Landesstelle automatisch durchgeführt.